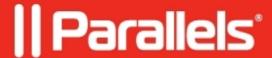

## I started a Windows virtual machine, but I don't see Windows desktop

- Parallels Desktop for Mac Standard Edition
- Parallels Desktop

## **Symptoms**

I started a Windows virtual machine in Parallels Desktop, but can't see Windows desktop, there is only Mac OS X desktop shown with Windows Start menu icon in Dock.

## Resolution

This virtual mehine is in Coherence view mode. To switch this virtual machine to Window mode:

- Right-click the Windows Start menu icon in Dock.
- Select View > Exit Coherence.

© 2024 Parallels International GmbH. All rights reserved. Parallels, the Parallels logo and Parallels Desktop are registered trademarks of Parallels International GmbH. All other product and company names and logos are the trademarks or registered trademarks of their respective owners.